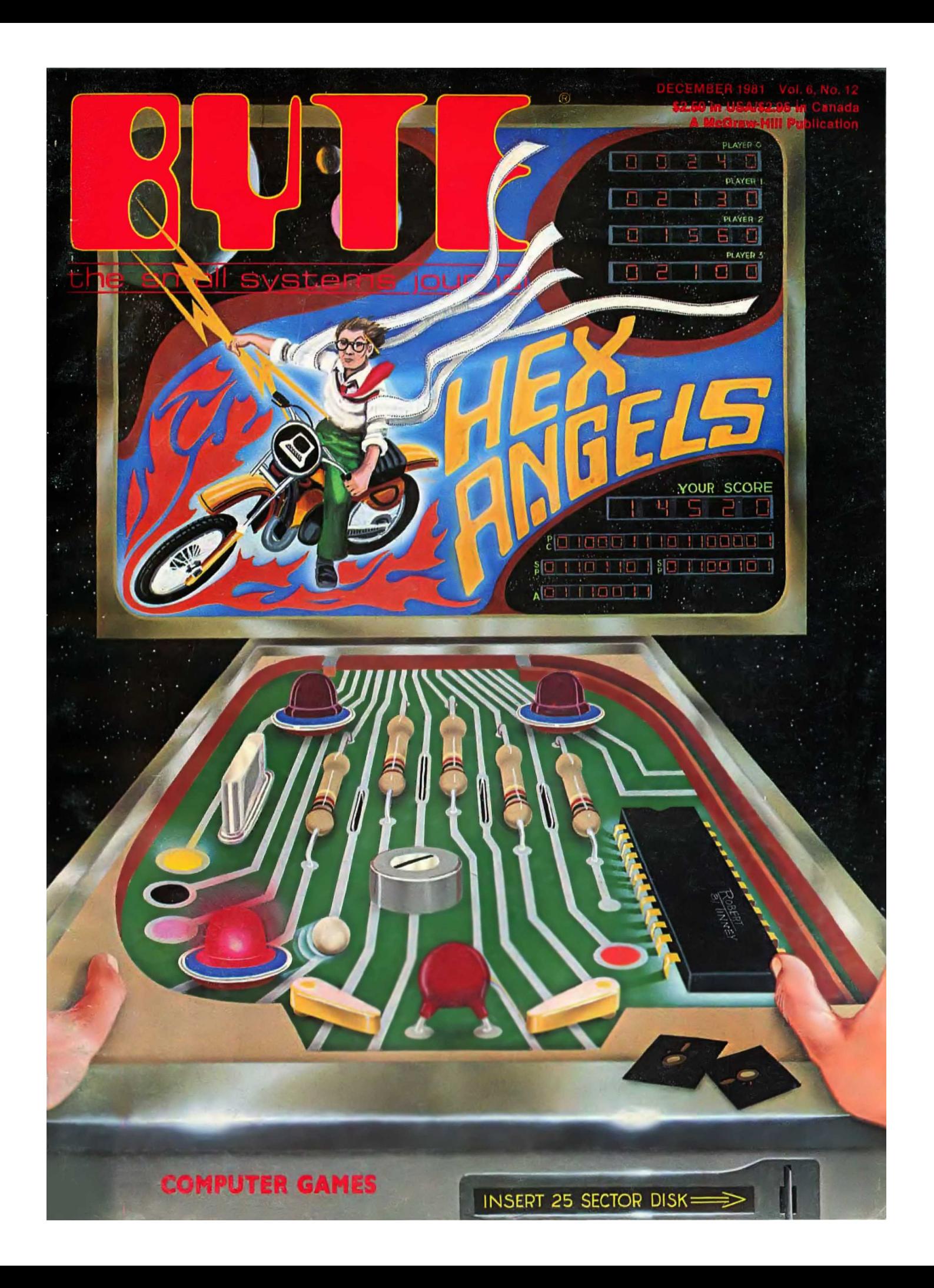

# **Generating Programs Automatically**

# **Let Your Apple II Do the Programming**

Jacob R Jacobs 1903 Fordham Way Mountaln View CA 94040

your program that requires a careful

character or decimal point lines up.

them, or provide some introductory

To create a program using these utilities, simply run the utility program and answer the questions. When you are finished, the utility will generate a BASIC program and store it in a text file. To use the text file, just EXEC it into your program, Listing la shows a sample dialog

ing to center headings.

Wouldn't it be great if your computer could write programs? Or if it could write those portions of your programs that you find most tedious? With the three utility programs described in this article, you simply answer a few questions interactively, and the computer automatically generates the Applesoft BASIC program for you.

The three programs are written in Applesoft BASIC, but they can be easily modified to run in, and generate programs for, another version of BASIC. The utility programs generate BASIC programs for these three sections:

•Data entry section: the area where repetitive prompting, input, and range checking are performed. •Data output section: the part of

la

Listing 1: Products of the CREATE INPUT program. Listing 1a shows the sample dialog *(the user's inputs are indicated in lowercase), while listing 1b shows the program generated in response* to *CREATE INPUT's queries.* 

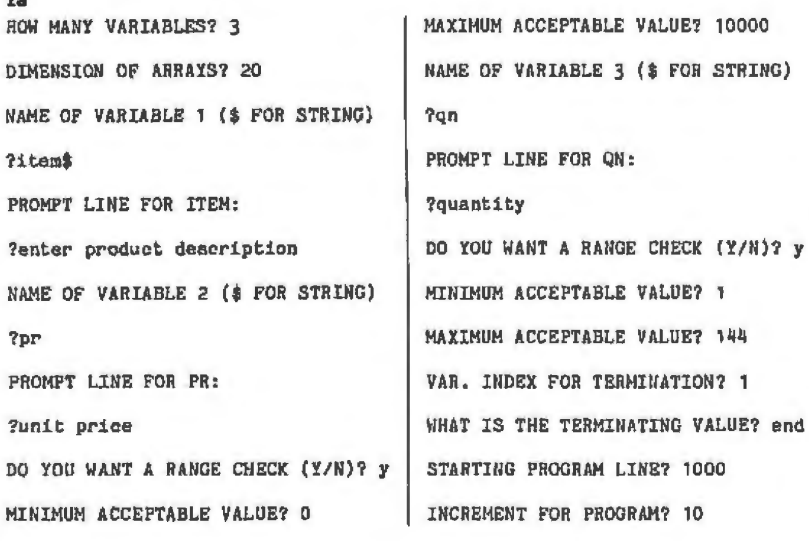

determination of the tabs for printing headings and for printing the data in columns where the first or last · Instruction section; most programs begin with instructions on how to use text. You musl be careful that the text doesn't wrap on the screen in the middle of words. lt is also time consumfor the input program. Assume that you want to enter a product name, price, and quantity, and then print out a formatted invoice that shows quantity, product name, price, *ex*tended price, and total. These utilities will help you write the program, but they won't do the entire job. You must fill in the middle, and modify the automatically generated programs where necessary .

First, run the CREATE INPUT program. After it has finished, a BASIC program will be generated and displayed on the screen. You will be asked if you want to save this program on the disk, and if so, under what name. Listing 1b shows the program that results from this dialog.

You are also asked to indicate the number of variables you are using, in this case three: ITEM\$, PR, and QN. You are then asked to provide the dimensions of the arrays that these variables will require. In this example we will have not more than 20 items on an invoice. Note that you are asked if you want range checks for numeric data only, not for string data such as ITEM\$.

lb

- 1000 DIM ITEM\$(20), PR(20), QN(20)
- $1010$   $I<sub>a1</sub>$
- .<br>1020 PRIHT "ENTRY ";I<br>1030 INPUT "ENTER PRODUCT DESCRIPTION  $"$ ; ITEM\$(I)
- 1040 IF ITEM\$(I)="END" GOTO 1100
- 1050 INPUT "UNIT PRICE "; PR(l)
- 1060 IF PR(I)<0 OR PR(I)>10000 GOTO 10 50
- 1070 INPUT "QUANTITY ";QN(I) 1080 IF QN(I)<1 OR QN(I)>144 GOTO 1070
- 1090 I=I+l
	- : GOTO 1020

Clrcle 54 on Inquiry card.

Listing 2: *Sample dialog from the CREATE OUTPUT program*.

HOW HANY VARIABLES? 4 NAME OF VARIABLE 1 (\$ FOR STRIHG) 7 Qll HIDTH OF FIELD? 4 DECIMAL DIGITS? 0 HEADING 17 QUAN **HEADING 2?** HEADING 3? ----<br>NAME OF VARIABLE 2 (\$ FOR STRING) '? ITEM\$ WIDTH OF FIELD? 12 HEADING 17 PRODUCT HEADING 2? DESCRIPTION HEADING 3? ----------<br>NAME OF VARIABLE 3 (\$ FOR STRING) ? PR

WIDTH OF FIELD? 8 DECINAL DIGITS? 2 HEADING 17 UNIT HEADING 2? PRICE HEADING 37 NAME OF VARIABLE 4 (\$ FOR STRING) ? EP WIDTH OF FIELD? 10 DECIMAL DIGITS? 2 HEADING 17 EXTENDED HEADING 2? PRICE HEADING 3? --------<br>STARTING PROGRAM LINE? 3000<br>THEREMENT FOR PROGRAM? 10 INCREMENT FOR PROGRAM? SPACE BETWEEN COLUMNS? 1

listing 3: *Sample dialog from the CREA TE INSTR program.* 

APPROXIMATELY HOW HANY LINES? 20 TYPE 'CONTROL-Q' TO QUIT ANSWER QUESTIONS WITH 'Y' OR 'N'

TYPE LINE 1 INVOICE PROGRAM

TYPE LINE 2

TYPE LlllE 3 THIS PROGRAM WILL PRINT AN INVOICE OR TYPE LINE 4 PURCHASE ORDER FOR UP TO 20 ITENS. TYPE LINE 5 **WHEN PROMPTED TYPE PRODUCT DESCRIPTION,** TYPE LINE 6 UNIT PRICE AND QUANTITY. TYPE 'END' YPE LINE 7 FOR PRODUCT DESCRIPTION WHEN DONE, TYPE LINE 8

#### IllVOICE PROGRAM

THIS PROGRAM WILL PRINT AN INVOICE OR PURCHASE ORDER FOR UP TO 20 ITEMS. WHEN PROMPTED TYPE PRODUCT DESCRIPTION, UNIT PRICE AND QUANTITY. TYPE 'END' FOR PRODUCT DESCRIPTION WHEN DONE.

DO YOU WANT TO CHANGE A LINE? Y · WHAT LINE? 1

IllVOICE PROGRAM

1S THIS THE RIGHT LINE? Y TYPE LINE 1

#### IllVOICE PROGRAM

#### IHVOICE PROGRAH

THIS PROGRAM WILL PRINT AN INVOICE OR PURCHASE ORDER FOR UP TO 20 ITEMS. WHEN PROMPTED TYPE PRODUCT DESCRIPTION, UNIT PRICE AND QUANTITY. TYPE 'END' FOR PRODUCT DESCRIPTION WHEN DONE.

DO YOU WANT TO CHANGE A LINE? N STARTING PROGRAM LINE? 10 INCREIENT FOR PROGRAM? 10 107TAB(13); "INVOICE PROGRAM" 20 ? 30?"THIS PROGRAM WILL PRINT AN INVOICE OR" 40?"PURCHASE ORDER FOR UP TO 20 ITEMS." 50? PROMPTED TYPE PRODUCT DESCR IPTIOt: ," 60?"UNIT PRICE AND QUANTITY. TYPE 'END'" 70? "FOR PRODUCT DESCRIPTION WHEN DONE."

*INTRODUCTORY OFFER!*  Turn your Micro-Computer Into a Mini-Computer.<br>Try the world's#1 programming language-*COBOLI*<br>Finally at a price you can afford and with no riskl

## *Introducing .. .*  **NPS-MICRO-COBOL**

This is the Naval Post Graduate School Cobol that you've heard so much about. Designed to pass' the stringent government Hypo-COBOL<br>tests used by GSA in their Compiler Certification<br>Program. This is the first public release of<br>version 2.1. This is an elaborate ANSI-COBOL<br>subset. Comes complete with users manual Deluxe three-ring binder.

- Perfect for learning COBOL.
- Perfect for teaching COBOL<br>• EPFE comple organize inc
- FREE sample programs Included
- Runs in 24K
- **Requires 8080, Z-80** $\textdegree$ **, or 8085 and** standard CP/M · system
- Provided on standard 8" disk or Northstar Double Density CP/M 5°

# **Only \$69.951**

# **FREE ALCOL INCLUDEDI**

FREE BONUS. All purchasers receive a<br>FREE copy of NPS-ALGOL at no extra cost. A favorite language In Europe, ALGOL Is the orlglnal structured lang· uage. comes with FREE sample programs.

MONEY-BACK GUARANTEE. If you're nol<br>completely satisfied with this software. You<br>may return it within lifteen days for any<br>reason and get a full refund.

Send Check, Money Order or credit card Information and order a copy today! Please add S2.SO shipping and handling on all orders.

credit card buyers: For Extra Fast

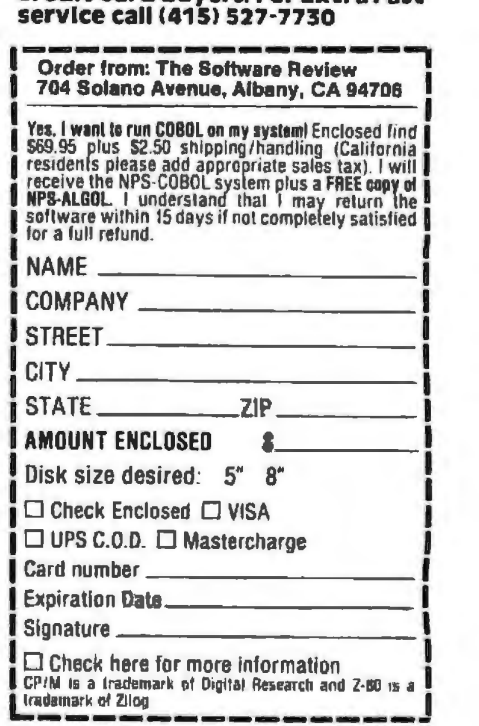

December 1981 C RYTE Publications Inc 353

Listing 4: The completed invoice recording program. Lines 5, 1100, 2000 through 2040, and 4000 through 4040, were added by the programmer. Lines 2500 through 2530 were generated by CREATE INSTR, as were lines 10 through 70 and line 4050. All other lines were generated automatically.

**S HONE** 10 PRINT TAB(13); "INVOICE PROGRAM" 20 PRINT 30 PRINT "THIS PROGRAM WILL PRINT AN JNYOICE OR\* 40 PRINT "PURCHASE ORDER FOR UP TO 2 0 ITENS." 50 PRINT "WHEN PROMPTED TYPE PRODUCT DESCRIPTION. 60 PRINT "UNIT PRICE AND QUANTITY. TYPE 'END'" 70 PRINT "FOR PRODUCT DESCRIPTION WH EN BONE." **BO PRINT** 1000 DIN ITEMS(20), PR(20), QM(20)  $1010 E = 1$ 1020 PRINT "ENTRY ":I 1030 INPUT "ENTER PRODUCT DESCRIPTION **M:TTEMS(I)** 1040 IF ITEMS(I)="END" GOTO 1100 1050 INPUT "UNIT PRICE "; PR(I) 1060 IF PR(I)<0 OR PR(I)>10000 GOTO 10 1070 INPUT "QUANTITY ";QU(I) 1080 IP QN(I)<1 OR QN(I)>144 GOTO 1070 1090 I=I+1  $: GOTO 1020$ 1100 H=I-1 2000 TT=0 2010 FOR N=1 TO M 2020 EP(II)=QU(N)\*PR(H) 2030 TT=TT+EP(N) 2040 NEXT N 2500 PRINT TAB(4): "INVOICE FOR" 2510 PRINT TAB(14); "ACHE COMPANY"<br>2520 PRINT TAB(14); "1234 HAIN STREET" 2530 PRINT TAB(14); "ANYUHERE, USA" **3000 PRINT** 3010 PRINT TAB(2); "QUAN"; 3020 PRINT TAB(9); "PRODUCT"; 3030 PRINT TAB(22): "UNIT": 3040 PRINT TAB(30); "EXTENDED": 3050 PRINT

3060 PRINT TAB(4):""1 3070 PRINT TAB(7); "DESCRIPTION"; 3080 PRINT TAB(21) ; "PRICE"; 3090 PRINT TAB(31); "PRICE"; 3100 PRINT 3110 PRINT TAB(2);"----"; 3120 PRINT TAB(7):"-----3130 PRINT TAB(21); "------"; 3140 PRINT TAB(30); "-----Le g 3150 PRINT 3160 FOR I=1 TO M 3170 A=ON(I) 3180 Wick  $: D<sup>x</sup> = 0$ 3190 00SUB 60000 3200 PRINT TAB(6-LEN(A\$));A\$; 3210 AS=ITEM&(I) 3220 PRINT TAB(19-LEN(A\$));A\$; 3230 A=PR(I)  $3240$   $H_2 = 8$  $DS = 2$ 3250 GOSUB 60000 3260 PRINT TAB(28-LEN(A\$));A&; 3270 A=EP(I) 3280 Wi=10  $2.7<sup>o</sup>$ 3290 GOSUB 60000 3300 PRINT TAB(39-LEN(A\$));A\$; 3310 PRINT 3320 MEXT I 4000 A=TT 4010 GOSUB 60000 4020 PRINT 4030 PRINT " TOTAL"; TAB(39-LEN(A3)); A 4040 PRINT 4050 PRINT "PLEASE REMIT WITHIN 30 DAY S. THANK YOU" sono Eun 60000 A=INT(A\*10"DE+.5)/(10"DE) 60010 AS-STR\$(A) 60020 RETURN

In order to terminate the data-entry loop, you are asked to give the index of the variable on which to terminate. In this case you answer 1 (ie: the first variable, ITEM\$). The terminating value is END, since you have no item called END, Finally, you are asked for the starting program line and increment. Since you will be pulling these program segments from text files by using the EXEC feature, you must be sure that the program ranges do not overlap.

You must write the substance of the program yourself. In line 1040 there is a GOTO target that does not exist. This will be the first line of your own program. It will set  $M = I - 1$ ; M now contains the number of items in the invoice. Here is the program you might add:

2020 EP(N) =  $QN(N)^*PR(N)$  $2030$   $TT = TT + EPM$ 2040 NEXT N TT is the running total, Next you run

2010 FOR  $N = 1$  to M

 $2000$  TT  $-0$ 

the CREATE OUTPUT program. This program calls a small subroutine, which is to be located at line 60000:

60000 A=INT(A\*10ID%+.5)/(10ID%) 60010 AS=STR\$(A) 60020 RETURN

This subroutine converts the numeric variable A to a string variable A\$. W% and D% are the width and number of decimal places, respectively. W% is not used in this version of

the subroutine.

The CREATE OUTPUT program asks for the names of the variables you are using. In this case, you would answer: ON, ITEM\$, PR, EP, since you want the data printed in a different order than it was input. You are asked to provide three lines of heading for each column. The heading widths cannot be larger than those specified in the WIDTH OF FIELD? question. The complete dialog is shown in listing 2. Note that you can also specify the space between columns.

The last program creates screens full of instructions for you. It is a simple-minded text editor that generates print statements with the proper tabs. After you type in the text (without the line numbers and PRINT symbol), you have a chance to change any lines that need correction. Since lines are not numbered, you have to guess which line number is in error. The program confirms the line by printing it before you are asked to replace it. No line or character insertions or deletions are permitted, but you can always edit the completed BASIC program by adding or deleting lines.

Listing 3 shows the dialog for creating the instructions for your invoice program. Listing 4 shows the completed program, including the subroutine at 60000. Lines 4000 through 4040 had to be added to print the total. Listing 5 is a sample run of the invoice program. The CREATE IN-STRUCTIONS program has also been used to create the company heading (ACME COMPANY) on the invoice. Only some of the line numbers of the generated program had to be changed. The example in listing 3 does not show the creation of the invoice heading.

All of the programs work in essentially the same way. The variable PLC (Program Location Counter, a term borrowed from assembers) is used to keep track of the statement number assigned to each created program step. In the INPUT and OUT-PUT programs, each line is placed in the variable L\$(J), where J is the Jth line. Let's decompose statement 360 in the CREATE INPUT program. Text continued on page 362

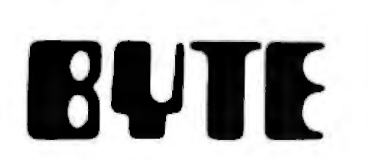

#### **LEGAL NOTICE**

**US POSTAL SERVICE** STATEMENT OF OWNERSHIP, MANAGEMENT AND CIRCIL ATION (Required by 39 U.S.C. 3685)

1. Title of publication: BYTE

2. Date of Hilling: September 8, 1981<br>3. Frequency of issue: Monthly.<br>3. A. Number of issue: Monthly.<br>3B. Annual Subscription Price: \$19.00.

4. Complete mailing address of known office of<br>publication: 70 Main Street, Peterborough, N.H. 03458 5. Complete mailing address of the headquarters<br>or general business offices of the publishers: 7227<br>Avenue of the Americas. New York, N.Y. 70020.

6. Full names and complete mailing address of publisher, editor, and managinag editor: Publisher,

publisher, editor, and managinag editor: Publisher, 79<br>Wiginia Londoner, 70 Main Street, Paterborough, N. H.<br>03458, Editor, Christepher P. Margan, 70 Main Street<br>Peterborough, N. H. 03458; Managing Editor, Mark<br>Hass, 70 Ma bus, Ohio 43215

But was the bondholders, mortgagees, and other<br>security holders owning or holding 1 percent or<br>more of total amount of bonds, mortgages or other securities: None

9. Not applicable.

10. Extent and nature of circulation:

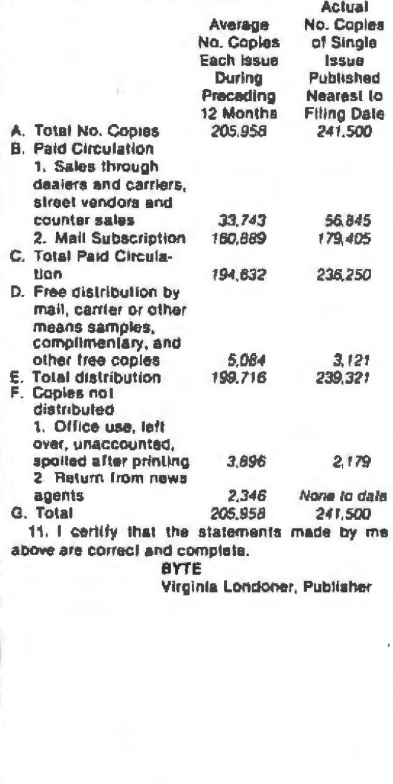

Listing 5: Sample run of the invoice program of listing 4.

INVOICE PROGRAM

THIS PROGRAM WILL PRINT AN INVOICE OR PURCHASE ORDER FOR UP TO 20 ITEMS. WHEN PROMPTED TYPE PRODUCT DESCRIPTION. UNIT PRICE AND QUANTITY. TYPE 'END' FOR PRODUCT DESCRIPTION WHEN DONE.

ENTRY 1 ENTER PRODUCT DESCRIPTION DOG UNIT PRICE 19.95 QUANTITY 5 ENTRY 2 ENTER PRODUCT DESCRIPTION CAT UNIT PRICE 12.95 QUANTITY ? ENTRY 3 ENTER PRODUCT DESCRIPTION ELEPHANT UNIT PRICE 999.75 QUANTITY 3 **EHTRY 4** EUTER PRODUCT DESCRIPTION END

INVOICE FOR **AGIE COMPANY** 1234 MAIN STREET AUYWHERE, USA

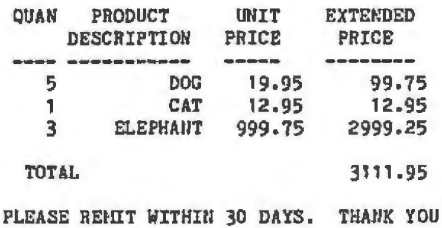

Listing 6: The program-generating utilities, CREATE INPUT, CREATE OUTPUT, and **CREATE INSTR.** 

**CREATE INPUT** 

10 INPUT "HON HANY VARIABLES? ":N 20 INPUT "DIMENSION OF ARRAYS? ";M 30 FOR I=1 TO N :  $MODE(I)=0$ : NEXT 40 FOR I=1 TO N 50 PRINT "NAME OF VARIABLE "; I;" (\$ FOR STRING)"  $60$  INPUT  $V$ \$(I) 70 IF RIGHT\$(V\$(I),1)="\$" THEN MODE(I)=3 80 PRINT "PRONPT LINE FOR "; V\$(I) ; ": " 90 INPUT P\$(I) 100 IF MODE(I)=3 GOTO 160 110 INPUT "DO YOU WANT A RANGE CHECK (Y/N)? "; Z\$ 120 IF 2\$<>"Y" THEN HODE(I)=1 : GOTO 160 130 INPUT "HINIMUM ACCEPTABLE VALUE? ";LV\$(I)<br>140 INPUT "MAXIMUM ACCEPTABLE VALUE? ";HV\$(I) 150  $MDDE(I)=2$ 160 NEXT I 170 IHPUT "VAR. INDEX FOR TERMINATION? "; T<br>180 IHPUT "WHAT IS THE TERMINATING VALUE? "; TV\$ 190 INPUT "STARTING PROGRAM LINE? ";FR 200 INPUT "INCRENENT FOR PROGRAM? ";INC 210 DIM L\$(5+3\*N) 220 PLC=FR  $: J=1$ 230 L\$(J)=STR\$(PLC)+" DIM "  $240$  FOR I=1 TO N

Listing 6 continued on page 358

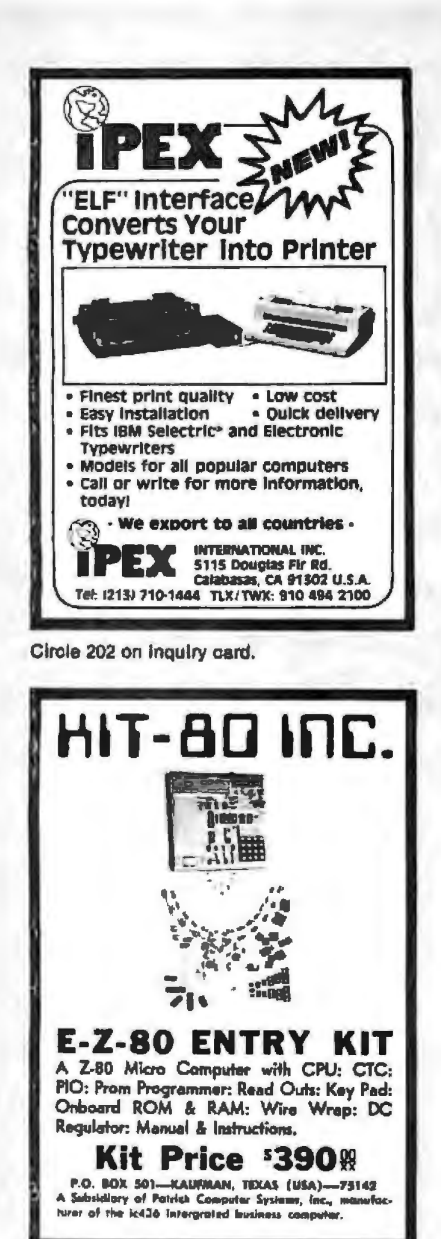

Circle 455 on inquiry card.

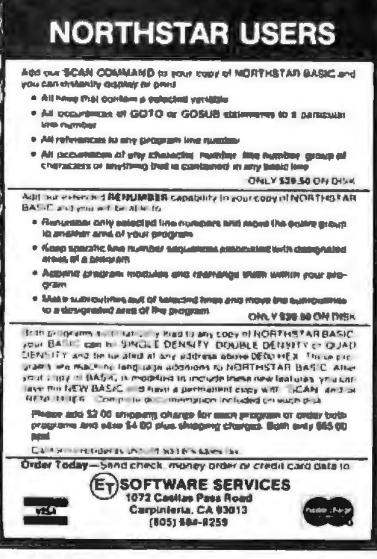

Circle 149 on inquiry card.

Listing 6 continued:

**260 NEXT T** 

280 GOSUB 620

300 GOSUB 620 310 LOOP=PLC

330 GOSUB 620 340 FOR I=1 TO N 350 ER=PLC

370 GOSUB 620 380 IF I<>T GOTO 440

430 GOSUB 620

470 NEXT I

510 PRINT : PRINT 520 FOR K=1 TO J : PRINT  $L*(K)$ : NEXT

490 GOSUB 620

560 D\$=CHR\$(4) 570 PRINT D\$; "OPEN"; F\$ 580 PRINT D\$; "WRITE"; F\$ 590 FOR K=1 TO J : PRINT  $L$(K)$ 

: NEXT K

 $: J = J + 1$ 

: RETURN

**CREATE OUTPUT** 

20 FOR I=1 TO N :  $HODE(I)=0$ : NEXT 30 FOR I=1 TO N

50 INPUT  $V$(I)$ 

**160 NEXT I** 

200 DIM L\$(100)  $210$  PLC=FR  $Jz1$  $\tau$ 

230 GOSUB 2120  $240 T = 0$ 

220 L\$(J)=STR\$(PLC)+" ?"

80 IF MODE(I)=3 THEN 100 90 INPUT "DECIMAL DIGITS? ":D%(I) 100 INPUT "HEADING 1? "; P1\$(I) 110 IF LEW(P1\$(I))>W3(I) GOTO 100 120 INPUT "HEADING 2? "; P2\$(I) 130 IF LEN(P2\$(I))>W\$(I) GOTO 120<br>140 INPUT "HEADING 3? ";P3\$(I) 150 IF LEN(P3\$(I))>W%(I) GOTO 140

610 END 620 PLC=PLC+INC

390 DN=J

400 OS=""

250 LS(J)=L\$(J)+V\$(I)+"("+STR\$(M)+")."

320 L\$(J)=STR\$(PLC)+" ?"+CHR\$(34)+"ENTRY "+CHR\$(34)+"; I"

420 L\$(J)=STR\$(PLC)+" IF "+V\$(I)+"(I)="+Q\$+TV\$+Q\$+" GOTO "

480 L\$(J)=STR\$(PLC)+" I=I+1:GOTO "+STR\$(LOOP)

530 INPUT "DO YOU WANT TO SAVE ON DISK?"; 2\$

360 L\$(J)=STR\$(PLC)+" INPUT "+CHR\$(34)+P\$(I)+" "+CHR\$(34)+"; "+V\$(I)+"(I)"

450 L\$(J)=STR\$(PLC)+\* IF "+V\$(I)+"(I)<"+LV\$(I)+" OR "+V\$(I)+"(I)>"+HV\$(I)+" G

270 L\$(J) \*LEFT\$(L\$(J), LEN(L\$(J))-1)

410 IF NODE(I)=3 THEN Q\$=CHR\$(34)

440 IF MODE(I)<>2 GOTO 470

500 L\$(DN)=L\$(DN)+STR\$(PLC)

540 IF Z\$<>"Y" THEN END 550 INPUT "TEXT FILE NAME? ";F\$

600 PRINT D\$; "CLOSE"; F\$

10 INPUT "HOW MANY VARIABLES? "; II

40 PRINT "NAME OF VARIABLE "; I;" (\$ FOR STRING)"

60 IF RIGHT\$(V\$(I),  $1$ )="\$" THEN MODE(I)=3 70 INPUT "WIDTH OF FIELD? "; W\$(I)

170 INPUT "STARTING PROGRAM LINE? "; FR 180 INPUT "INCRENENT FOR PROGRAM? "; INC<br>190 INPUT "SPACE BETWEEN COLUMNS? "; SP

OTO "+STR\$(ER) 460 COSUB 620

290 L\$(J)=STR\$(PLC)+" I=1"

Listing 6 continued on page 360

Circle 459 on Inquiry card.

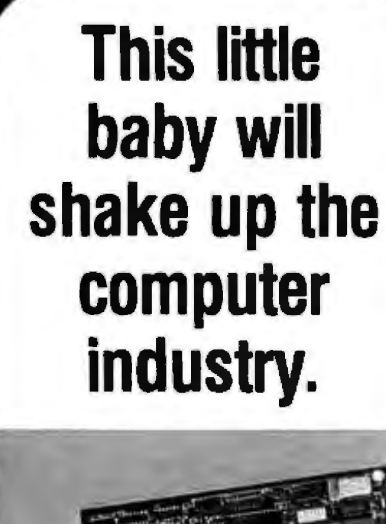

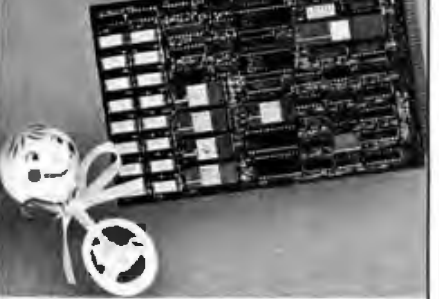

Actual board size: 5% in. x8% in. (14.6cm x22.1cm)

### PROTEUS"- the very first 16-bit single board microcomputer.

PROTEUS leads the way into a new generation of smaller, faster computers.

**PROTEUS, from Innovative Electronics** Technology, features a 16-bit modular processing unit designed to mount on the<br>side of a 5%" mini Winchester hard disk. It contains a Z8001 segmented CPU with 16K of ROM, 128K of dynamic RAM for user memory, 8K of static RAM for system memory, two serial ports and a floating-point processor.

Additional memory management boards<br>can expand capacity to 48 Megabytes per module! And, our innovative design allows up to 256 PROTEUS boards to be linked to provide simultaneous access to 512 users without any degradation in speed!

The computer market will never be the same again.

For additional information and specifications, write:

Innovative Electronics **Technology Ltd.** 

**P.O. Box 5188** Vancouver, B.C. Canada V6B 4B5

Tel: [604] 430-5166 Telex: 04-0356551 IOTAVCR

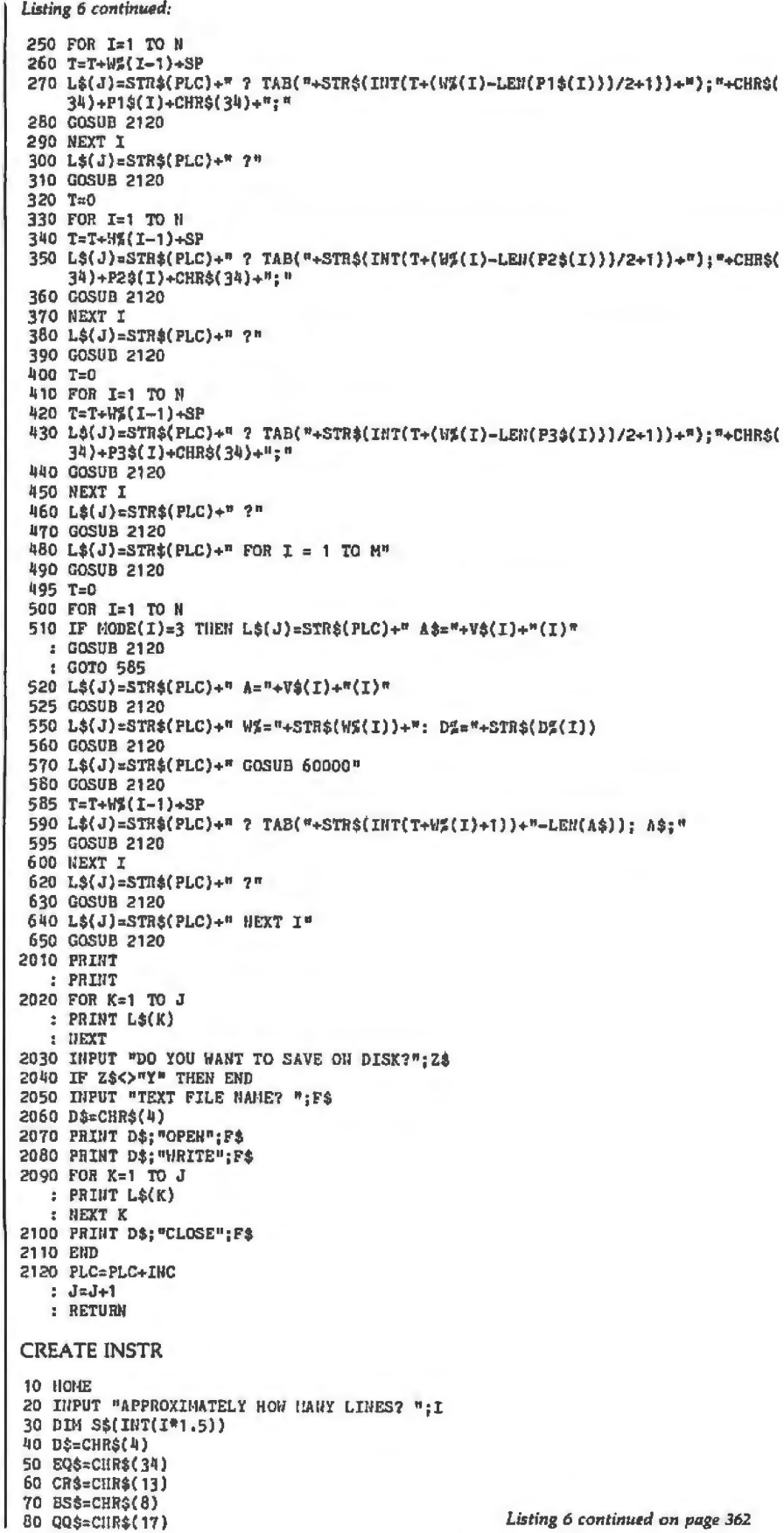

Listing 6 continued: 90 NAK\$=CHR\$(21) 100 PRINT "TYPE 'CONTROL-Q' TO OUIT" 110 PRINT "ANSWER QUESTIONS WITH 'Y' OR 'H'"  $120 L = 1$ 130 ЛЕМ 140 PRINT 150 PRINT "TYPE LINE ": LN 160 COSUB 640 170 IF CH\$<>QQ\$ THEN GOTO 140 180 HL=LN-1 190 PRINT : PRINT 200 FOR I=1 TO NL 210 PRINT SA(I) 220 NEXT I 230 PRINT 240 INPUT "DO YOU WANT TO CHANGE A LINE? "; Z\$ 250 IF 2\$<>"Y" GOTO 360 260 INPUT "VHAT LINE? "; LN 270 IF LN>NL OR LN<1 GOTO 260 280 PRINT S\$(LN) 290 PRINT 300 INPUT "IS THIS THE RIGHT LINE? "; Z\$ 310 IF 2\$<>"Y" GOTO 260 320 S\$(LH)="" 330 PRINT "TYPE LINE "; LN 340 GOSUB 640 350 GOTO 190 360 INPUT "STARTING PROGRAM LINE? "; PLC 370 INPUT "INCREMENT FOR PROGRAM? "; INC 380 FOR J=1 TO NL 390 L=LEN(S\$(I)) 400 FOR J=1 TO L 410 IF L=0 THEN S\$(I)=STR\$(PLC)+"?" : COTO 480 420 IF LEFT\$(S\$(I),1)<>" " GOTO 450 430 S\$(I)=RIGHT\$(S\$(I), LEN(S\$(I))-1) 440 NEXT J 450 S1\$="TAB(" :  $S2$^{\pm n}$ };" :  $SJ$=STRS(J)$ 460 IF J=1 THEN S1\$="" :  $523 = m$ : SJS=WN 470 S\$(I)=STR\$(PLC)+"?"+S1\$+SJ\$+S2\$+EQ\$+S\$(I)+EQ\$ **BRO PLC=PLC+TRC** 490 NEXT I 500 FOR I=1 TO NL 510 PRINT SS(I) **520 BEXT I** 530 PRINT 540 INPUT "DO YOU WANT TO SAVE ON DISK? "; Z\$ 550 IF Z\$<>"Y" THEN END 560 INPUT "TEXT FILE NAME ";F\$ 570 PRINT DS: "OPEN":F\$ 580 PRINT DS; "WRITE": F\$ 590 FOR I=1 TO NL 600 PRINT S\$(I) 610 NEXT I 620 PRINT D\$; "CLOSE"; F\$ 630 END 640 GET CHS 650 IF CHACOCRS AND CHACOBSA AND CHACOQQ& AND CHACOMAK& THEN PRINT CHA: :  $S6(LN) = S5(L1) + CH5$ : GOTO 640 660 IF CHt=BS\$ AND LEN(S\$(LN))<=1 THEN S\$(LN)="" : HTAB 1 : COTO 640 670 IF CHS=BS\$ THEN PRINT CH\$; : S\$(LW)=LEFT\$(S\$(LW), LEN(S\$(LW))-1)  $: GOTO$   $640$ 680 IF CHS=NAK\$ THEN CH\$="?" : GOTO 650 690 IF CH\$=CR\$ THEN LN=LN+1 **1 RETURN** 700 IF CH\$=QQ\$ THEN RETURN **710 STOP** 

Text continued from page 354: L\$(I) is the concatenation of a number of substrings:

> STR\$(PLC) " INPUT CHR\$(34) P\$(I) CHR\$(34)  $\frac{H}{2}$   $\frac{H}{2}$  $V\mathfrak{S}(I)$ "(I)"

These substrings form INPUT statements, such as line 1050 in listing  $1:$ 

1050 INPUT "UNIT PRICE "; PR(I)

STR\$(PLC) generates the current statement number, 1050; " INPUT " generates the INPUT token; CHR\$(34) is the quote mark, " :P\$(I) is the string for the prompt string of the Ith variable, in this case UNIT PRICE; and " " adds a space after PRICE. The trailing quote is then added. Next, a semicolon is placed in the string. Finally, the variable name for the Ith variable is inserted, followed by the subscript index, (I). Remember that the I in V\$(I) is completely different from the I in "(I)": the first I is the index for the Ith variable in the CREATE INPUT program; the second I is the index for the Ith item in the invoice program.

The first step in creating your own automatic program generators is to decide which parts of your programs can be generated automatically. Sections that are easily parameterized are prime candidates. Next, you must be able to write the program yourself. Once you do this, break the program down into those parts that are general and those that are to be customized. Create an interactive entry program (using the programs shown in listing 6) to define the customized parts. Then, following the examples given here, write the statements that create the strings for each program statement. These three utilities allow you to write programs for yourself or friends, clients or customers, in very little time, Using these techniques, the invoice program takes about ten minutes to write. Which is all to say-let your computer do the programming!